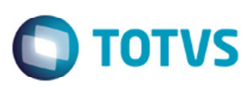

## **Alteração na Desatualização por Lote de Documentos de Frete**

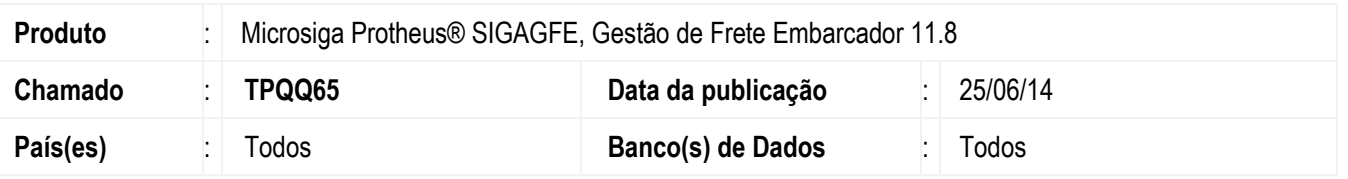

Implementada a alteração para efetuar corretamente a desatualização, quando o documento de frete tiver a data da integração do recebimento posterior à data do último fechamento contábil.

Para viabilizar essa melhoria, é necessário aplicar o pacote de atualizações (*Patch*) deste chamado.

## **Procedimento para Utilização**

- 1. Localizar um documento de frete que esteja atualizado com o recebimento.
- 2. Em Gestão de Frete Embarcador acesse Atualizações > Cadastros > Parâmetros > Parâmetros do Módulo.
- 3. Altere a data de fechamento contábil de forma que fique anterior à data de integração da recebedoria do documento a ser testado.
- 4. Acesse **Integrações** > **Erp** > **Integrar Doc Frete** (**GFEA067**), informe o documento de frete nos filtro e solicite a desatualização deste documento do recebimento.
- 5. O Sistema deverá executar a desatualização.

## **Informações Técnicas**

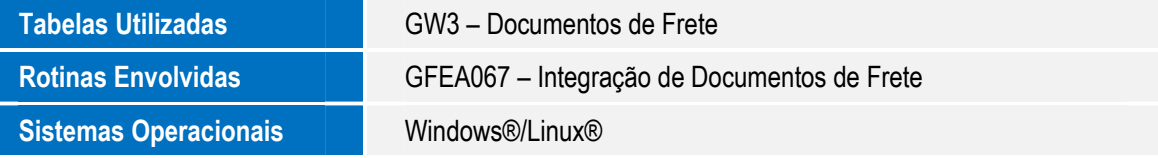

෧